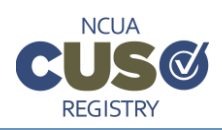

# **[General](#page-2-0)**

What is the *[CUSO Registry](#page-2-1)*?

[Why do CUSOs have to register with NCUA?](#page-2-2)

[How often do CUSOs have to report information?](#page-2-3)

Am I required to use the *CUSO Registry* [to submit my data to NCUA?](#page-2-4)

[What software do I need to use the](#page-2-5) *CUSO Registry*?

[What internet browser is required to use the](#page-2-6) *CUSO Registry*?

[Who can see the information a CUSO provides in the](#page-3-0) *CUSO Registry*?

[What if I am having a technical problem with the](#page-3-1) *CUSO Registry*?

[Who can I contact if I have a question about NCUA's policy?](#page-3-2)

# **[User Accounts](#page-4-0)**

[Do I have to establish an account to enroll a CUSO?](#page-4-1)

[Do I have to create an administrator account? Who can I designate as an administrator?](#page-4-2)

[How do I set up other users for my CUSO?](#page-4-3)

[How do I reset my password?](#page-4-4)

[Can I enroll and view multiple CUSOs under my account?](#page-4-5)

# **[Screening Process](#page-4-6)**

[Why do I get a message that I don't have to register as a CUSO?](#page-4-7)

[How should I answer the screening questions if my CUSO does not serve credit unions or their members](#page-4-8)  [directly?](#page-4-8)

[What does "primarily serves" mean in the screening questions?](#page-4-9)

[What is an EIN?](#page-5-0)

What happens if the *CUSO Registry* [doesn't recognize my EIN?](#page-5-1)

[Do I need to register with NCUA if I am a subsidiary of a CUSO?](#page-5-2)

[What if a credit union has a loan outstanding or line of credit to my CUSO? Is that the same as a CUSO](#page-5-3)  ["owner?"](#page-5-3)

[Why do I get an address verification error when I try to enter my address?](#page-5-4)

[How do I know if my CUSO is a "corporate CUSO"?](#page-5-5)

# **[Completing Your Registration](#page-5-6)**

[Can I save my work and come back to complete it later?](#page-5-7)

[What customers am I supposed to report?](#page-6-0)

[What format should I use to upload/import my credit union customer list?](#page-6-1)

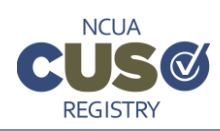

# *CUSO Registry* - Frequently Asked Questions

[If I have both regular and complex services, how do I complete the credit union customer list?](#page-6-2)

[What do I report in the investment amount field on the customer list?](#page-6-3)

[What do I report in the loan amount field on the customer list?](#page-6-4)

[As a CUSO subsidiary, how should I report my customers?](#page-6-5)

[What format should I use to upload/import my owner list?](#page-6-6)

[What do I report in the investment amount field on the owner list?](#page-6-7)

[What do I report in the loan amount field on the owner list?](#page-7-0)

[How do I resolve a technical problem with the upload?](#page-7-1)

[How often will I be required to upload my audited financial statements?](#page-7-2)

[What if I don't have a recent audited financial statement?](#page-7-3)

[How many financial statement files can I upload?](#page-7-4)

[Should I enter any financial information if I have not yet received an audit?](#page-7-5)

[I am a CUSO that is wholly-owned by a credit union and do not receive a separate opinion audit. Do I have to](#page-7-6)  [upload financial statements?](#page-7-6)

[What information do corporate CUSOs have to upload?](#page-7-7)

[How will I know if my CUSO registration was completed successfully?](#page-8-0)

[Can I print or save a copy of what I submit in the](#page-8-1) *CUSO Registry*?

# **[Reaffirming Registry Information](#page-8-2)**

[What does "reaffirmation" mean?](#page-8-3) [Which CUSOs are required to reaffirm registry information?](#page-8-4) [What should I do if my registered CUSO closed since the last registration period?](#page-8-5) [Do I need to "reaffirm" my CUSO if it has gone inactive since the last registration period?](#page-8-6) [How do I reaffirm my Registry Information?](#page-8-7) [How often do I need to update my Registry information?](#page-8-8)

# **[Amending Registry Information](#page-8-9)**

[Who can amend a CUSO's registry information?](#page-8-10)

[How can I correct information previously submitted to the](#page-9-0) *CUSO Registry*?

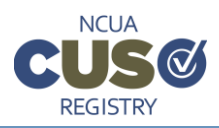

# <span id="page-2-0"></span>**General**

## <span id="page-2-1"></span>**What is the** *CUSO Registry***?**

The *CUSO Registry* is a web-based system that credit union service organizations (CUSOs) will use to provide information directly to NCUA. In additional to general information like a CUSO's legal name, address, and contact information, the system will allow CUSOs to provide:

- Information regarding ownership and subsidiaries
- Services offered by the CUSO, including basic financial information as applicable for specific services
- Credit union clients served by the CUSO

## <span id="page-2-2"></span>**Why do CUSOs have to register with NCUA?**

NCUA regulations require federally-insured credit unions to enter into a written agreement with a CUSO before investing in or lending to the organization. See  $\S712.3(d)$  of NCUA's rules and [regulations](http://www.ecfr.gov/cgi-bin/text-idx?SID=a5ad347642466f93a1661531710f77cb&mc=true&node=se12.7.712_13&rgn=div8) for more information. Changes to the regulation, which went into effect June 30, 2014, require the written agreement to include a provision that the CUSO will report certain financial and operational information to NCUA, and any state supervisory authority, as applicable.

## <span id="page-2-3"></span>**How often do CUSOs have to report information?**

NCUA regulations require CUSO reporting annually. The annual registration and reaffirmation window will remain open February through March each year. Newly formed CUSOs need to register online within 60 days of forming.

## <span id="page-2-4"></span>**Am I required to use the** *CUSO Registry* **to submit my data to NCUA?**

Yes. NCUA requires all CUSOs to submit data online.

## <span id="page-2-5"></span>**What software do I need to use the** *CUSO Registry***?**

No special software is required. The *CUSO Registry* is a web-based application.

#### <span id="page-2-6"></span>**What internet browser is required to use the** *CUSO Registry***?**

The *CUSO Registry* supports the following browsers:

- Internet Explorer 11; Microsoft Edge
- Firefox (version 24 and extended support release (ESR))
- Google Chrome (version 21 and later)
- Opera (version  $15.0+$  (Blink) and  $12.0+$  (Presto))
- Safari (version  $6.0+)$

Older versions of these browsers may work, although webpages may not display or operate as intended. This is particularly true of Internet Explorer (IE) 9. If you are using IE 9, please upgrade your browser for best results.

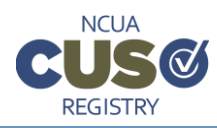

### <span id="page-3-0"></span>**Who can see the information a CUSO provides in the** *CUSO Registry***?**

Users of the *CUSO Registry* will see different information depending on which of the following groups they belong to:

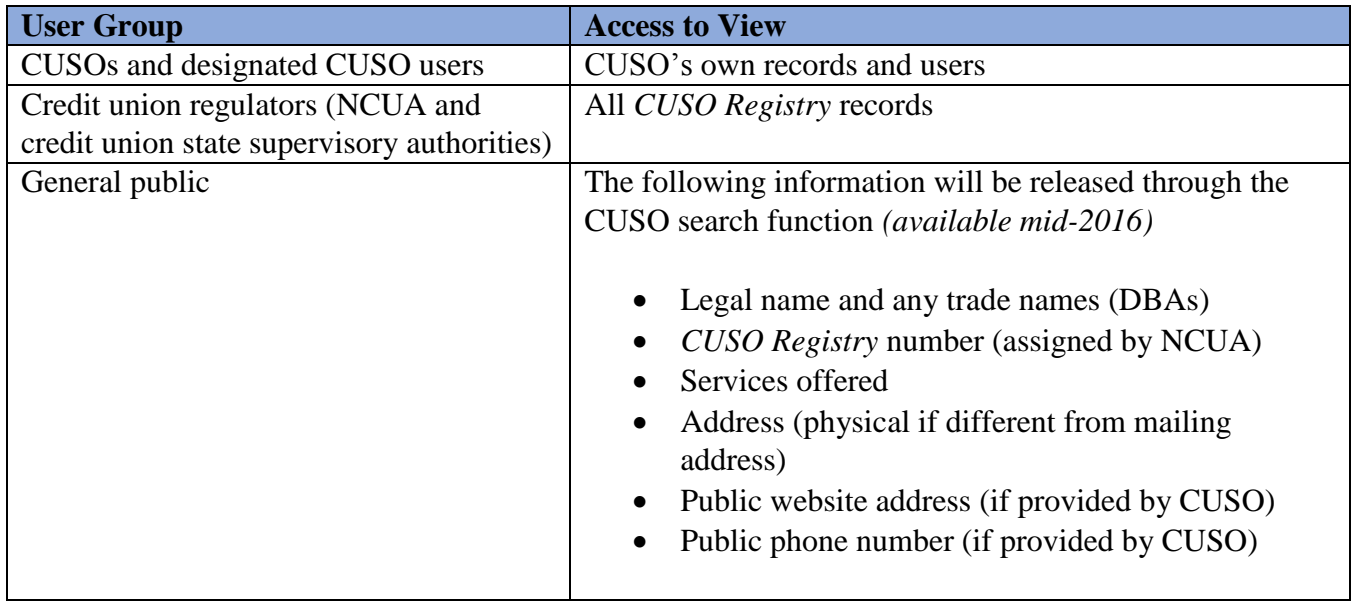

The [Freedom of Information Act](http://www.ncua.gov/Resources/FOIA/Pages/default.aspx) (FOIA), as well as the applicable exemptions in NCUA's FOIA regulation, apply to any information a CUSO submits to NCUA. CUSO submissions may contain or consist of trade secrets and privileged or confidential commercial or financial information that is subject to withholding under applicable FOIA exemptions.

NCUA also will not release confidential and nonpublic information reported by a CUSO that is contained in or related to examination, operating, or condition reports prepared by, on behalf of, or for the use of NCUA; this information will remain confidential and non-public under applicable FOIA exemptions. NCUA will share information as appropriate regarding CUSOs with those state supervisory authorities that have signed written information sharing agreements with the agency.

#### <span id="page-3-1"></span>**What if I am having a technical problem with the** *CUSO Registry***?**

Users can find support in the *[CUSO Registry User Manual](https://cusoregistry.ncua.gov/Content/doc/CUSO_Registry_UM.pdf)* and other quick guides. Additional technical support is available by phone at (800) 827-3255 or by email at [OneStop@ncua.gov.](mailto:OneStop@ncua.gov) The help desk is open from 7:00 a.m. to 8:00 p.m. ET, Monday through Thursday, and 7:00 a.m. to 6:00 p.m. on Friday. The help desk is closed on [federal holidays.](https://www.opm.gov/policy-data-oversight/snow-dismissal-procedures/federal-holidays/)

#### <span id="page-3-2"></span>**Who can I contact if I have a question about NCUA's policy?**

Please contact the [CUSO Registry mailbox](mailto:_CUSO%20Registry%20%3cCUSORegistry@NCUA.GOV%3e) or the Office of Examination & Insurance at (703) 518- 6360 if you have a policy question related to CUSOs or applicable rules and regulations.

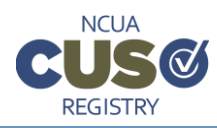

## <span id="page-4-0"></span>**User Accounts**

#### <span id="page-4-1"></span>**Do I have to establish an account to enroll a CUSO?**

Yes. Only authenticated users can enroll a CUSO in the system.

#### <span id="page-4-2"></span>**Do I have to create an administrator account? Who can I designate as an administrator?**

Yes, CUSOs are required to create an administrator account. The initial user who enrolls a CUSO will automatically be designated as the primary administrator. *NCUA recommends that you give administrator privileges to at least one more authorized person for back-up purposes*.

#### <span id="page-4-3"></span>**How do I set up other users for my CUSO?**

Please refer to the *[CUSO Registry User Manual](https://cusoregistry.ncua.gov/Content/doc/CUSO_Registry_UM.pdf)* and related quick guides for information about setting up and managing additional system users.

#### <span id="page-4-4"></span>**How do I reset my password?**

Users with administrator authority can reset passwords for their CUSO users. If an administrator has not assigned a back-up administrator, he or she must contact NCUA technical support to reset their own password.

#### <span id="page-4-5"></span>**Can I enroll and view multiple CUSOs under my account?**

Yes. The system allows users with administrator privileges to add additional CUSOs to their account.

## <span id="page-4-6"></span>**Screening Process**

#### <span id="page-4-7"></span>**Why do I get a message that I don't have to register as a CUSO?**

If you see this message, it means the answers you provided to the screening questions indicate that your organization does not meet the regulatory definition of a CUSO. Only CUSOs are allowed to register in the *CUSO Registry*. If you believe you should register, please contact NCUA at [CUSO](mailto:_CUSO%20Registry%20%3cCUSORegistry@NCUA.GOV%3e)  [Registry mailbox](mailto:_CUSO%20Registry%20%3cCUSORegistry@NCUA.GOV%3e) or the Office of Examination & Insurance at (703) 518-6360

#### <span id="page-4-8"></span>**How should I answer the screening questions if my CUSO does not serve credit unions or their members directly?**

If your CUSO is part of a holding company that primarily serves credit unions or credit union members, you should answer the third screening question, "Does your organization primarily serve credit unions or credit union members?" with a "Yes." This will ensure that wholly owned CUSOs, including shell or holding companies, gain access to the registry.

### <span id="page-4-9"></span>**What does "primarily serves" mean in the screening questions?**

NCUA's CUSO rule only permits a federally-insured credit union to invest in or loan to a CUSO if the CUSO primarily serves credit unions, its membership, or the membership of credit unions contracting with the CUSO. In addition, the CUSO must be engaged in activities and services related to the routine daily operations of credit unions.

The CUSO rule does not establish a bright-line definition of "primarily serves." NCUA determines whether a CUSO complies with the customer base requirement on a case-by-case basis, using a

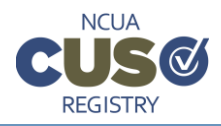

totality of the circumstances test. For further information, refer to the [NCUA legal opinion](http://www.ncua.gov/Legal/Pages/OL2011-0332.aspx) available online.

### <span id="page-5-0"></span>**What is an EIN?**

An EIN is the CUSO's Employer Identification Number. EINs are issued by the Internal Revenue Service (IRS). This may also be referred to as your TIN, or Taxpayer Identification Number. To find your EIN, refer to your IRS form SS-4.

## <span id="page-5-1"></span>**What happens if the** *CUSO Registry* **doesn't recognize my EIN?**

NCUA validates the identity of all CUSOs that register. If we don't already have your EIN on file, the system will ask the user to provide contact information for an owner credit union, a credit union state supervisory authority, or an owner CUSO that can confirm the identify of your organization. While you can continue entering information in the *CUSO Registry*, NCUA does not consider a CUSO registered until we confirm the identity of the organization. Once we complete this step, you'll receive an email that provides your permanent registry number.

### <span id="page-5-2"></span>**Do I need to register with NCUA if I am a subsidiary of a CUSO?**

A subsidiary of a CUSO that meets the definition of a CUSO is required to enroll in the registry. Refer to [§712.11 of the NCUA rules and regulations](http://www.ecfr.gov/cgi-bin/text-idx?SID=a5ad347642466f93a1661531710f77cb&mc=true&node=se12.7.712_111&rgn=div8) if you have questions about CUSO subsidiaries.

#### <span id="page-5-3"></span>**What if a credit union has a loan outstanding or line of credit to my CUSO? Is that the same as a CUSO "owner?"**

An outstanding loan to a CUSO does not signify "ownership."

#### <span id="page-5-4"></span>**Why do I get an address verification error when I try to enter my address?**

The system uses a database from the US Postal Service to verify the address. The address verification can fail because it was not entered exactly the way the Post Office has it on file. To check the address and verify that you have entered the correct information, use the United States Post Office online [Find](https://tools.usps.com/go/ZipLookupAction_input) a [Zip Code](https://tools.usps.com/go/ZipLookupAction_input) feature.

#### <span id="page-5-5"></span>**How do I know if my CUSO is a "corporate CUSO"?**

A list of corporate credit unions is posted to the NCUA [website.](https://www.ncua.gov/regulation-supervision/Pages/corporate-large/list.aspx) If your CUSO has an investment from a corporate credit union or one of its subsidiary CUSOs, it is considered a "corporate CUSO".

# <span id="page-5-6"></span>**Completing Your Registration**

#### <span id="page-5-7"></span>**Can I save my work and come back to complete it later?**

Yes. Once you establish an account you can begin your registration, save your work, log off, and return later. You cannot submit your registration until you complete all required fields and correct any errors. As a security measure, the *CUSO Registry* auto-saves every ten minutes. We recommend you save frequently ensure the most up-to-date information is retained.

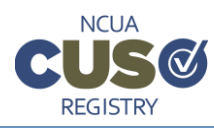

#### <span id="page-6-0"></span>**What customers am I supposed to report?**

You should only report customers that are federally-insured credit unions with whom the CUSO has a contractual relationship to provide services. Do not report other entities (businesses, individuals, etc.) that the CUSO serves.

#### <span id="page-6-1"></span>**What format should I use to upload/import my credit union customer list?**

Please see the *[CUSO Registry User Manual](https://cusoregistry.ncua.gov/Content/doc/CUSO_Registry_UM.pdf)* and *[Using Schema](https://cusoregistry.ncua.gov/Content/doc/Schema_Quick_Guide.pdf)* quick guide for information about how to upload client lists. Please note, if you have a very large customer list, it may take the system a while to process the records.

#### <span id="page-6-2"></span>**If I have both regular and complex services, how do I complete the credit union customer list?**

First, select all services your CUSO offers within the *Services List*. Complex services will require additional input in the Customer List to identify credit unions using those services. You do not need to identify a specific service for customers that do not receive complex services.

#### <span id="page-6-3"></span>**What do I report in the investment amount field on the customer list?**

Report the amount that the CUSO has recorded on its books as the credit union's total dollar investment (equity) in the CUSO. If the credit union does not have an investment in the CUSO, enter zero.

#### <span id="page-6-4"></span>**What do I report in the loan amount field on the customer list?**

Report the amount of outstanding loan amount(s), available line(s) of credit from the credit union, and/or guarantees(s) the credit union has made to or on behalf of the CUSO. If the credit union does not have a loan TO the CUSO, enter zero. Do not include loan amounts (or, volume of loans) related to lending services provided to the credit union by the CUSO.

#### <span id="page-6-5"></span>**As a CUSO subsidiary, how should I report my customers?**

All CUSOs should report customers at their true relationship level. For example, a credit union may have a CUSO holding company that, in turn, has a subsidiary that provides services to multiple credit unions: the holding company itself does not provide services to any credit unions directly. In this situation, the holding company would indicate only the parent credit union(s) as the customer. The subsidiary CUSO, however, would list the credit unions that receive services directly from the subsidiary.

#### <span id="page-6-6"></span>**What format should I use to upload/import my owner list?**

Please see the *[CUSO Registry User Manual](https://cusoregistry.ncua.gov/Content/doc/CUSO_Registry_UM.pdf)* and *[Using Schema](https://cusoregistry.ncua.gov/Content/doc/Schema_Quick_Guide.pdf)* quick guide for information about how to upload owner lists. Please note, if you have a very large owner list, it may take the system a while to process the records.

#### <span id="page-6-7"></span>**What do I report in the investment amount field on the owner list?**

Report the amount that the CUSO has recorded on its books as the credit union's total dollar investment (equity) in the CUSO. If the credit union does not have an investment in the CUSO, enter zero.

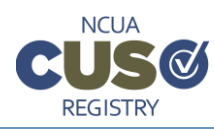

#### <span id="page-7-0"></span>**What do I report in the loan amount field on the owner list?**

Report the amount of outstanding loan amount(s), available line(s) of credit from the credit union, and/or guarantees(s) the credit union has made to or on behalf of the CUSO. If the credit union does not have a loan TO the CUSO, enter zero. Do not include loan amounts (or, volume of loans) related to lending services provided to the credit union by the CUSO.

#### <span id="page-7-1"></span>**How do I resolve a technical problem with the upload?**

Please refer to the *[CUSO Registry User Manual](https://cusoregistry.ncua.gov/Content/doc/CUSO_Registry_UM.pdf)* and *[Using Schema](https://cusoregistry.ncua.gov/Content/doc/Schema_Quick_Guide.pdf)* quick guide to make sure your data is in the correct format and for a list of steps to follow.

If you still have problems, please contact the technical support help desk at (800) 827-3255 or by email at [OneStop@ncua.gov.](mailto:OneStop@ncua.gov) The help desk is open from 7:00 a.m. to 8:00 p.m. ET, Monday through Thursday, and 7:00 a.m. to 6:00 p.m. on Friday. The help desk is closed on **federal holidays**.

#### <span id="page-7-2"></span>**How often will I be required to upload my audited financial statements?**

CUSOs will upload audited financial statements during the initial enrollment period and annually each following year during the reaffirmation period (February 1 through March 31).

#### <span id="page-7-3"></span>**What if I don't have a recent audited financial statement?**

If you do not have an audited financial statement to upload at the time of submission, please check the appropriate box on the *Financial Information* page and provide an explanation. You can log back in to the system and upload audited financial statements once they are available.

#### <span id="page-7-4"></span>**How many financial statement files can I upload?**

You can only upload only one PDF file that is no bigger than 15MB in size. The system will display the file you uploaded to the right of the upload button upon successful completion. If you inadvertently uploaded the wrong file, you can delete it by selecting the "x" beside the file. Alternatively, you can reupload a new file as the system will automatically replace the one you previously uploaded. Please note that the system will rename your uploaded file to include your CUSO's registry number and the effective date of your audit.

#### <span id="page-7-5"></span>**Should I enter any financial information if I have not yet received an audit?**

Yes, you should input the financial information fields for your anticipated audit date. You may leave the audit firm's name field blank if you have not yet engaged an audit firm for the year.

#### <span id="page-7-6"></span>**I am a CUSO that is wholly-owned by a credit union and do not receive a separate opinion audit. Do I have to upload financial statements?**

Yes, a CUSO in this situation should upload financial statements related to their operations. That is, you should only upload the CUSO's portion of the audited financial statements, and not the credit union's consolidated financial statements.

#### <span id="page-7-7"></span>**What information do corporate CUSOs have to upload?**

A corporate CUSO is defined as a CUSO that has at least a partial ownership by a corporate credit union. Refer to NCUA.gov for a [complete list of corporate CUSO activities](http://www.ncua.gov/Resources/Corps/CCA/Pages/ApprovedCCA.aspx) and required information.

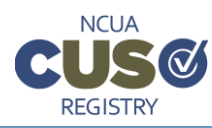

### <span id="page-8-0"></span>**How will I know if my CUSO registration was completed successfully?**

You will receive an email indicating your registry information was successfully submitted. Your registration is not complete until all errors are cleared and you certify and submit the information.

### <span id="page-8-1"></span>**Can I print or save a copy of what I submit in the** *CUSO Registry***?**

Currently, each page of the registry must be printed separately. You can, however, use the download function to export (see the *[Download CUSO Information](https://cusoregistry.ncua.gov/Content/doc/Quick_Guide_Download_CUSO_Info.pdf)* quick guide) and save your CUSO's record. You can also export and save customer lists and owner lists individually.

# <span id="page-8-2"></span>**Reaffirming Registry Information**

#### <span id="page-8-3"></span>**What does "reaffirmation" mean?**

Reaffirmation is the annual process of reviewing and updating CUSO Registry information.

#### <span id="page-8-4"></span>**Which CUSOs are required to reaffirm registry information?**

All active CUSOs in the registry are required to review and update information during the reaffirmation period which is from February 1 to March 31 of each year.

#### <span id="page-8-5"></span>**What should I do if my registered CUSO closed since the last registration period?**

Users that have a registered CUSO that has since closed, dissolved, or is otherwise no longer considered a CUSO by NCUA rules and regulations can update their status during the annual reaffirmation period. Users should log in to the registry between February 1 and March 31 and select "Start Reaffirmation for 201X Year". Once selected, users will see the option to indicate the CUSO's closed status.

#### <span id="page-8-6"></span>**Do I need to "reaffirm" my CUSO if it has gone inactive since the last registration period?**

If the CUSO has an outstanding loan or investment from a federally insured credit union, information in the registry should be updated. Users will log in to the registry, begin the reaffirmation process, and update each section of the registry including the general information, services (where users can indicate the CUSO is "inactive"), customer and owner lists.

#### <span id="page-8-7"></span>**How do I reaffirm my Registry Information?**

After logging into the system, *CUSO Registry* users with "Administrator" or "Contributor" roles will see the option to the reaffirm a CUSOs record on their system landing page.

#### <span id="page-8-8"></span>**How often do I need to update my Registry information?**

CUSOs are required to reaffirm their Registry information each year (February 1 to March 31) and make corrections as necessary.

## <span id="page-8-9"></span>**Amending Registry Information**

#### <span id="page-8-10"></span>**Who can amend a CUSO's registry information?**

*CUSO Registry* users with "Administrator" or "Contributor" roles can amend their *CUSO Registry* information at any time. Individuals assigned the "Viewer" role cannot edit registry information.

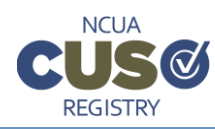

## <span id="page-9-0"></span>**How can I correct information previously submitted to the** *CUSO Registry***?**

You can make an amendment to a current filing at any time after your initial submission; however, CUSO are only required to provide information annually during the reaffirmation period (February 1 through March 31). Once the new filing period opens in February of each year, prior filings cannot be changed. If you need assistance with a prior year filing, please contact [CUSORegistry@ncua.gov.](mailto:CUSORegistry@ncua.gov)